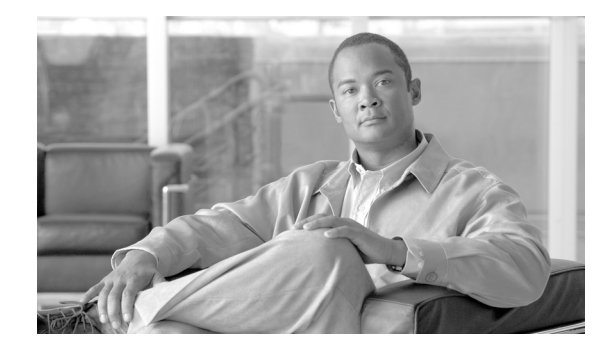

# **Logging Commands on the Virtual Firewall**

This module describes the commands required to configure logging in Cisco IOS XR software.

 $\mathscr{P}$ 

**Note** The commands described in this module are SanOS (Linux) commands used on the VFW application. Before you can access any of these commands, you must attach from the route processor to the VFW application using the **service firewall attach location** command. For more information, see the "Attaching to the VFW Application" section in *Cisco IOS XR Virtual Firewall Configuration Guide*.

# <span id="page-1-0"></span>**clear logging**

To clear information stored in the logging buffer, use the **clear logging** command in EXEC mode.

**clear logging** [**disabled** | **rate-limit**]

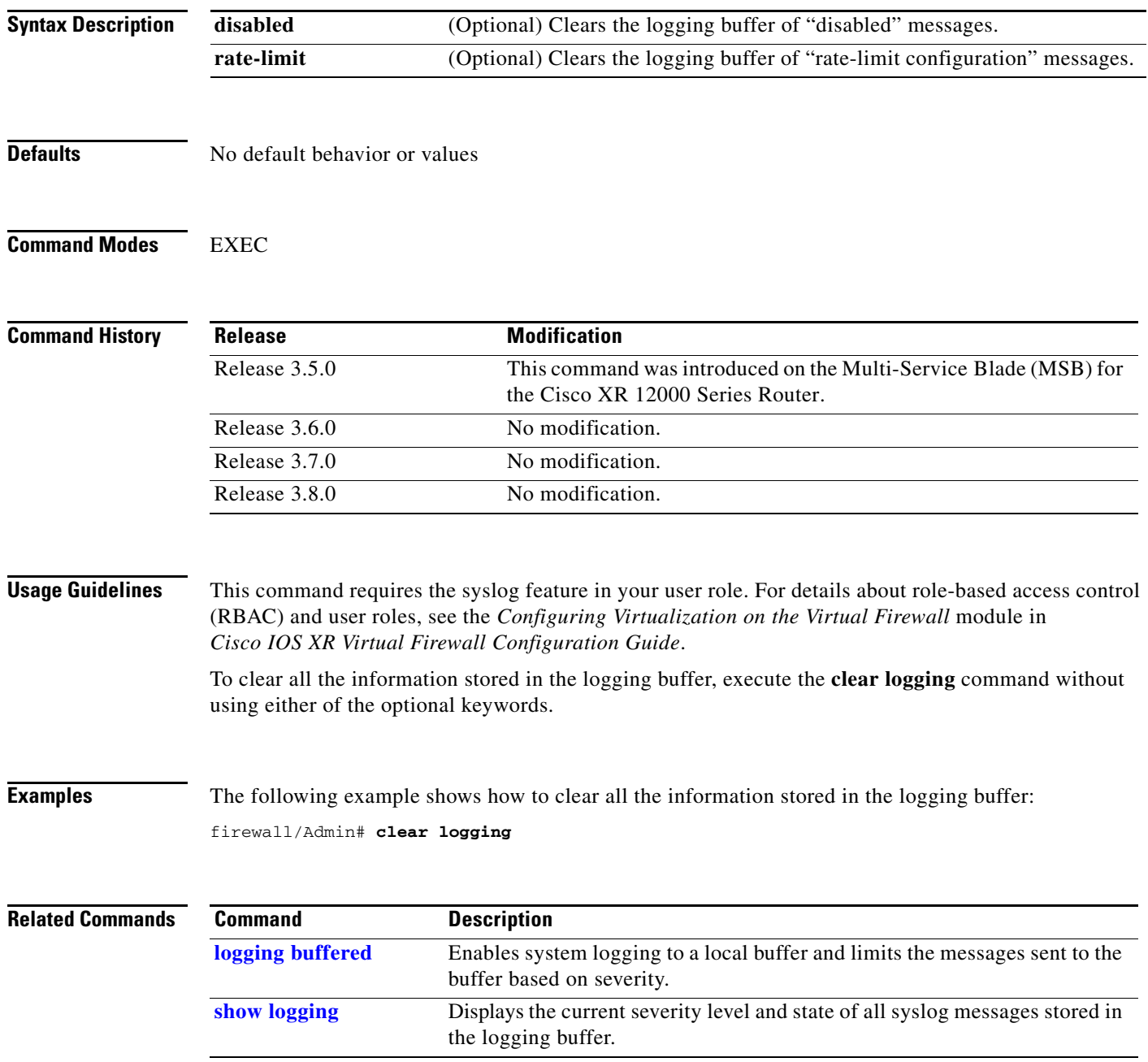

## <span id="page-2-0"></span>**logging buffered**

To enable system logging to a local buffer and to limit the messages sent to the buffer based on severity, use the **logging buffered** command in configuration mode. To disable message logging, use the **no** form of this command.

**logging buffered** *severity\_level*

### **no logging buffered**

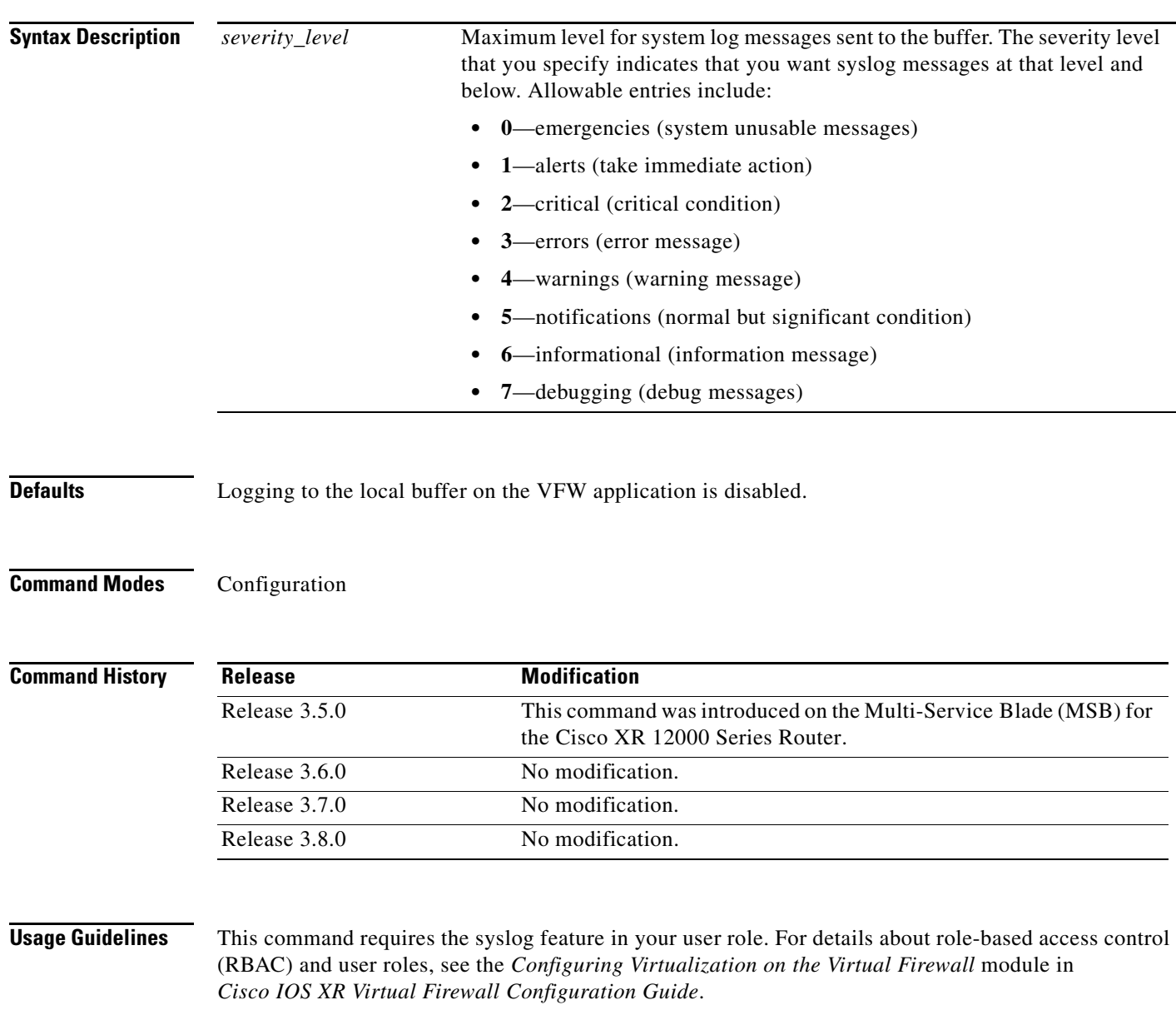

Use the **logging buffered** command to enable system logging to a local buffer and to limit the messages sent to the buffer based on severity. By default, logging to the local buffer on the VFW application is disabled. New messages append to the end of the buffer. The first message displayed is the oldest message in the buffer. When the log buffer fills, the VFW application deletes the oldest message to make space for new messages.

## **Examples** The following example shows how to set the logging buffer level to 3 for logging error messages: firewall/Admin(config)# **logging buffered 3**

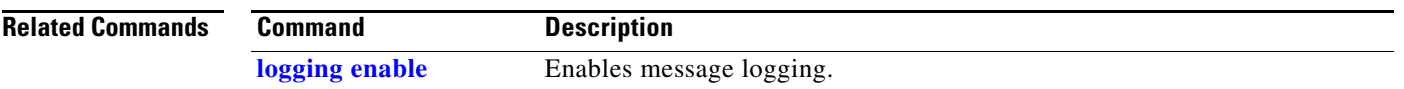

# **logging device-id**

To specify that the device ID of the VFW application is included in the syslog message, use the **logging device-id** command in configuration mode. To disable device ID logging for the VFW application in the syslog message, use the **no** form of this command.

**logging device-id** {**context-name** | **hostname** | **ipaddress** *interface\_name* | **string** *text*}

**no logging device-id**

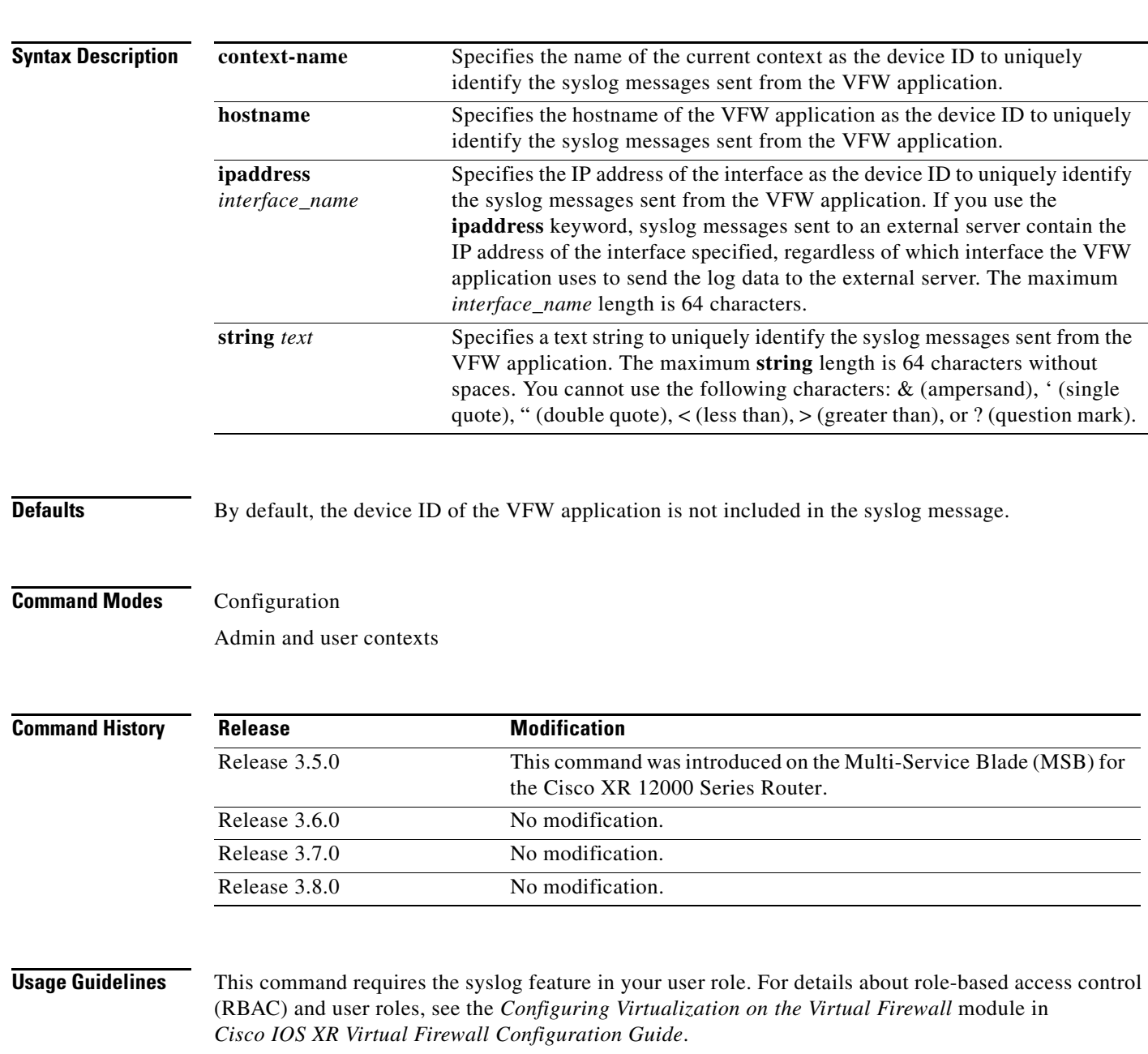

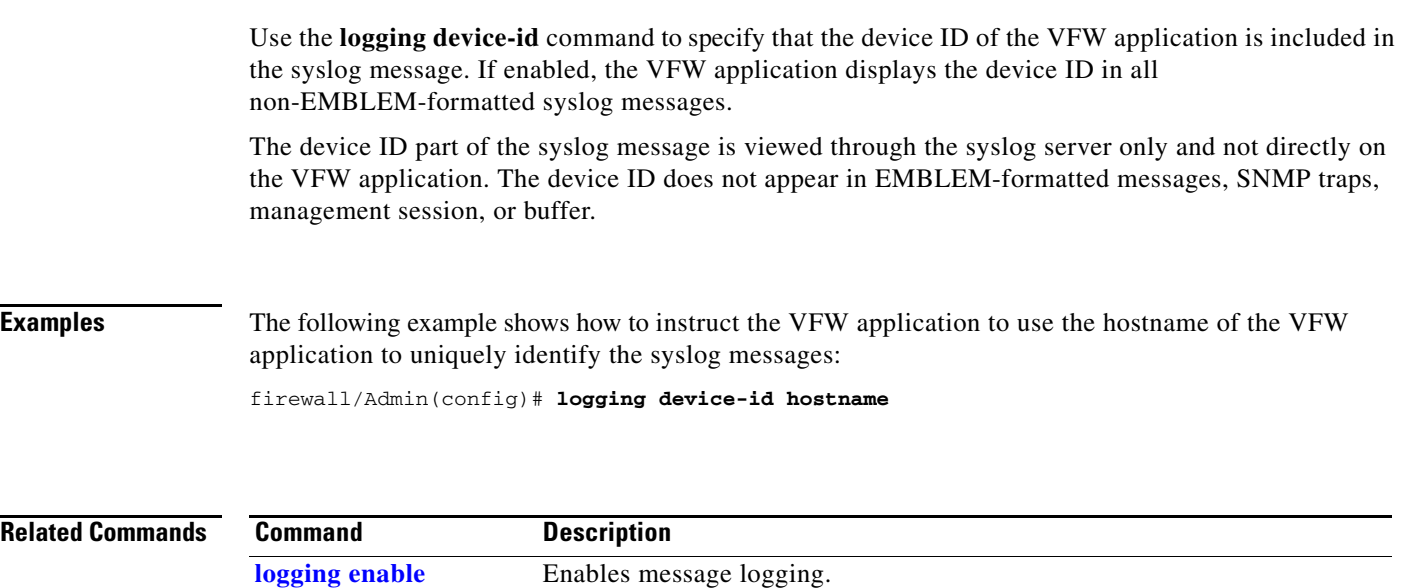

## <span id="page-6-0"></span>**logging enable**

To enable message logging, use the **logging enable** command in configuration mode. To stop message logging to all output locations, use the **no** form of this command.

**logging enable**

**no logging enable**

- **Syntax Description** This command has no arguments or keywords.
- **Defaults** Message logging is disabled by default.
- **Command Modes** Configuration

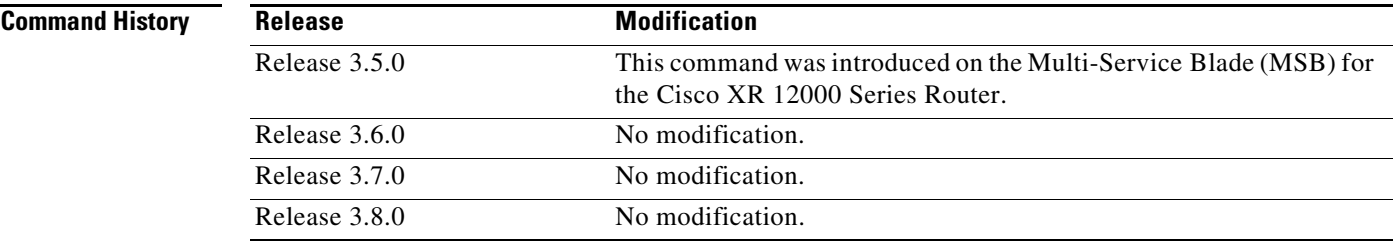

**Usage Guidelines** This command requires the syslog feature in your user role. For details about role-based access control (RBAC) and user roles, see the *Configuring Virtualization on the Virtual Firewall* module in *Cisco IOS XR Virtual Firewall Configuration Guide*.

> Message logging is disabled by default. When enabled, log messages are sent to a logging process, which logs messages to designated locations asynchronously to the processes that generated the messages. You must set a logging output location to view any logs.

**Examples** The following example shows how to enable message logging to all output locations: firewall/Admin(config)# **logging enable**

**Related Commands** This command has no related commands.

# **logging facility**

To change the logging facility to a value other than the default of 20 (LOCAL4), use the **logging facility** command in configuration mode. To set the syslog facility to its default of 20, use the **no** form of this command.

**logging facility** *number*

**no logging facility** *number*

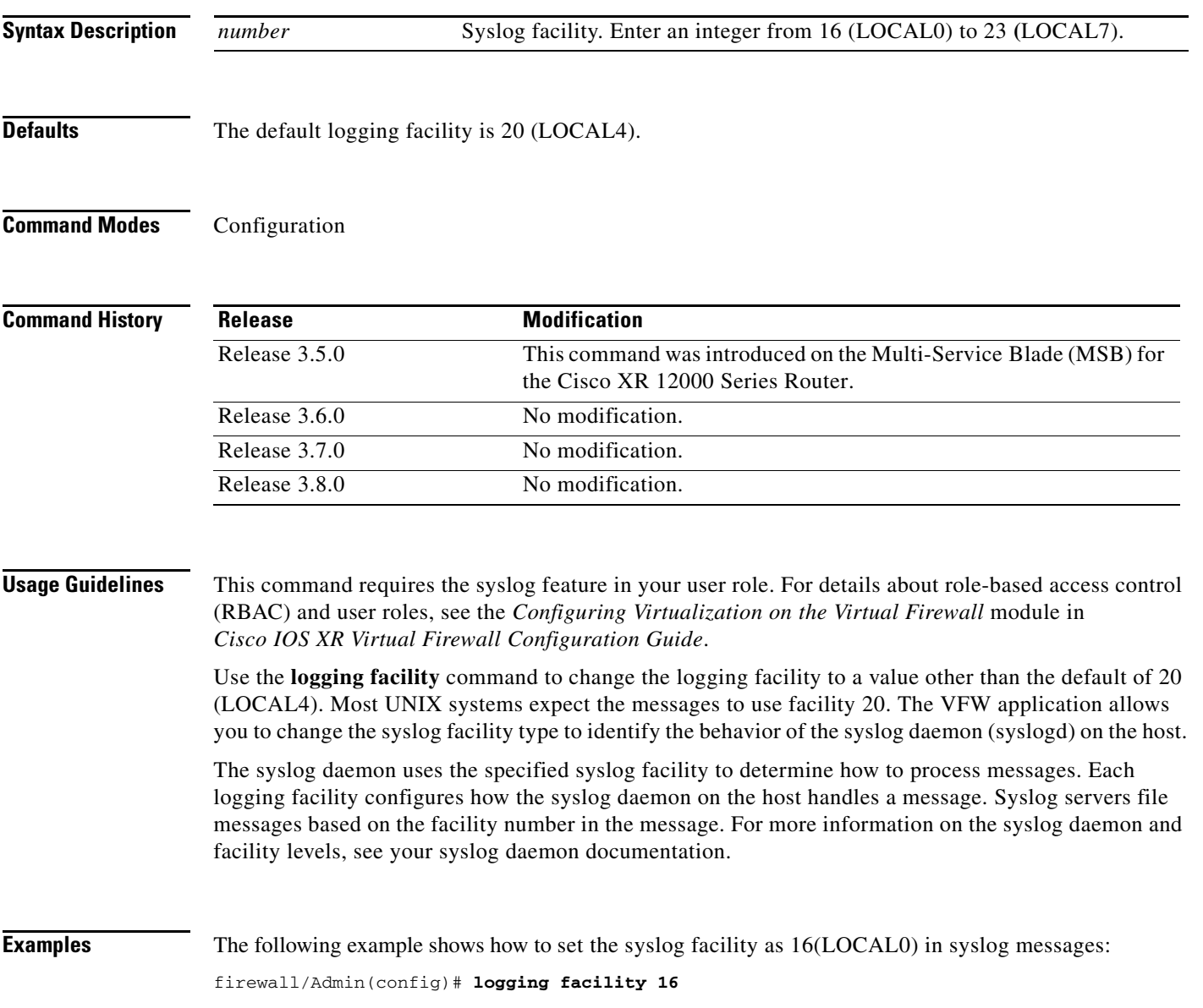

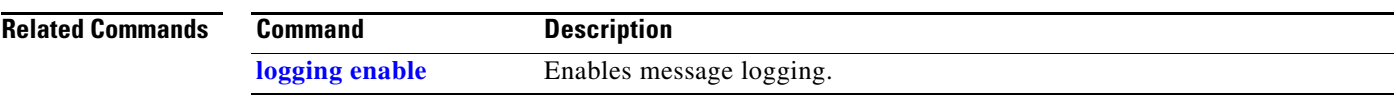

# **logging fastpath**

To enable the logging of connection setup and teardown messages, use the **logging fastpath** command in configuration mode. To disable the logging of connection setup and teardown syslog messages, use the **no** form of this command.

### **logging fastpath**

**no logging fastpath** 

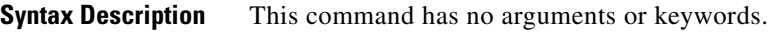

**Defaults** By default, the VFW application does not log connection setup and teardown syslog messages.

**Command Modes** Configuration

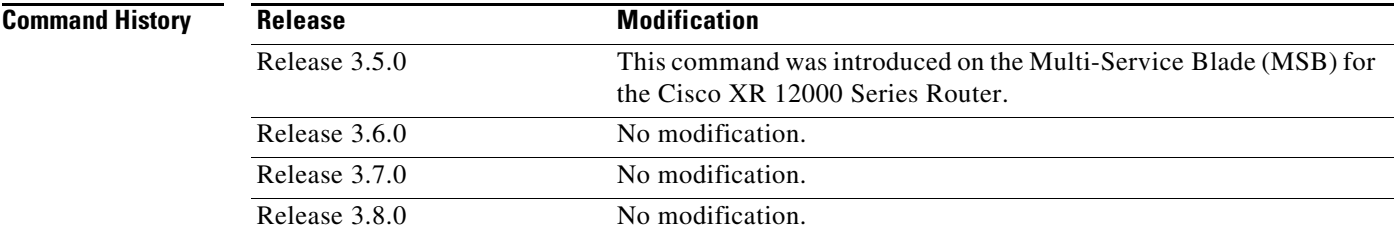

**Usage Guidelines** This command requires the syslog feature in your user role. For details about role-based access control (RBAC) and user roles, see the *Configuring Virtualization on the Virtual Firewall* module in *Cisco IOS XR Virtual Firewall Configuration Guide*.

**Examples** The following example shows how to configure the VFW application to log connection setup and teardown syslog messages:

firewall/Admin(config)# **logging fastpath**

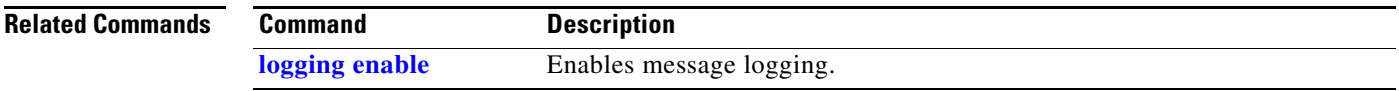

# **logging history**

To set the Simple Network Management Protocol (SNMP) message severity level when sending log messages to an Network Management System (NMS), use the **logging history** command in configuration mode. To disable logging of informational system messages to an NMS, use the **no** form of this command.

**logging history** *severity\_level*

**no logging history** 

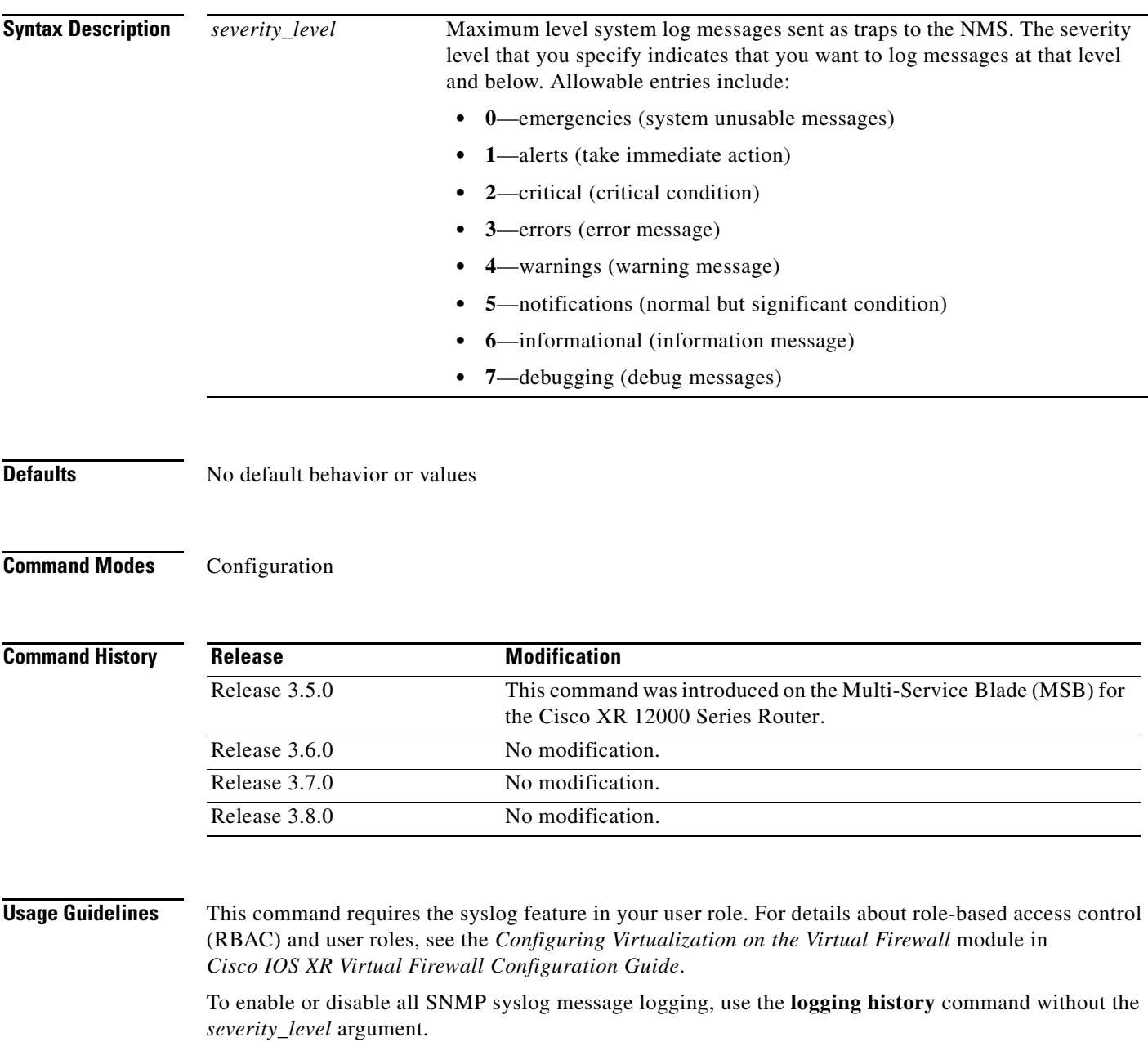

We recommend that you use the debugging (7) level during initial setup and during testing. After setup, set the level from debugging (7) to a lower value for use in your network.

**Examples** The following example shows how to send informational system message logs to an SNMP NMS: firewall/Admin(config)# **logging history 6**

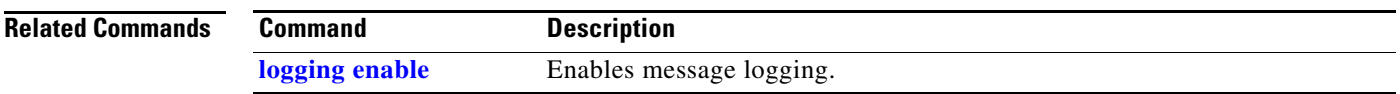

# <span id="page-12-0"></span>**logging host**

To specify a host (the syslog server) that receives the syslog messages sent by the VFW application, use the **logging host** command in configuration mode. To disable logging to a syslog server, use the **no** form of this command.

**logging host** *ip\_address* [**tcp** | **udp** [**/***port#*] | [**default-udp**] | [**format emblem**] | **level** *severity\_level*]

**no logging host** *ip\_address* [**level** *severity\_level*]

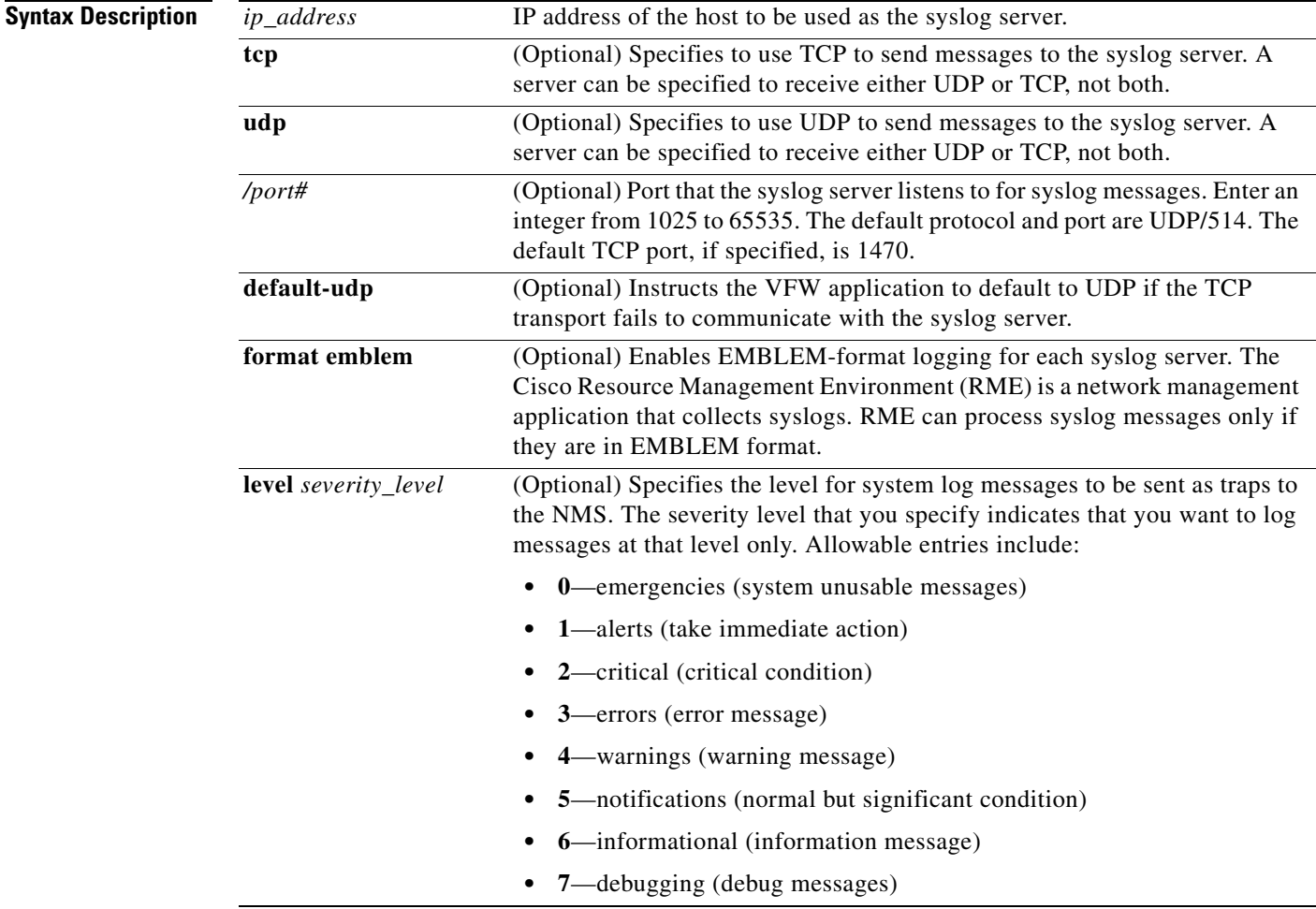

**Defaults** By default, logging to a syslog server on a host is disabled on the VFW application.

**Command Modes** Configuration

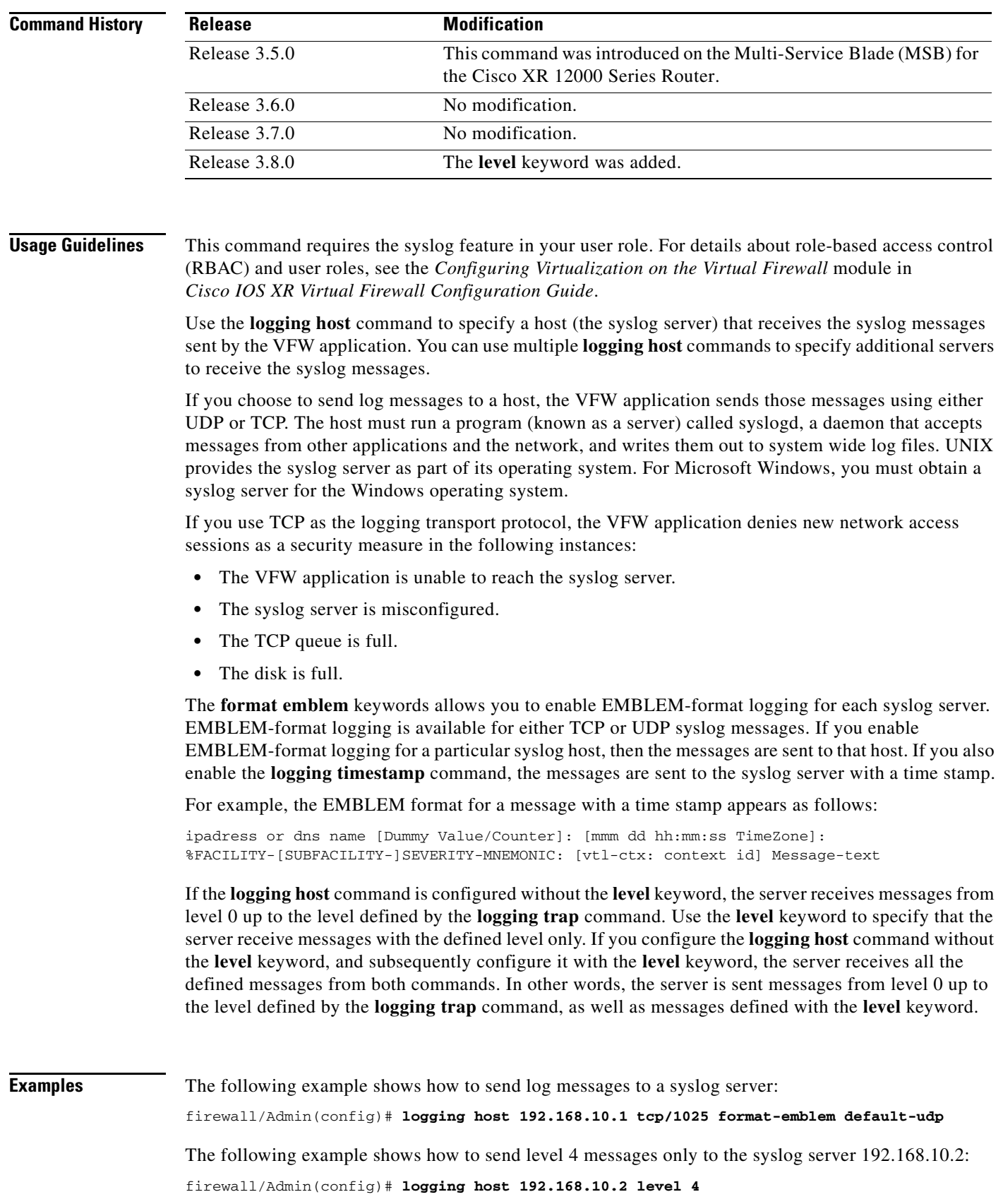

In the following example, syslog messages up to level 6 are set to the host 192.168.10.3:

```
firewall/Admin(config)# logging trap 6
firewall/Admin(config)# logging host 192.168.10.3
```
In the following example, messages up to level 3, in addition to messages from level 7 are set to host 192.168.10.4, while only level 1 messages are sent to host 192.168.10.5:

```
firewall/Admin(config)# logging trap 3
firewall/Admin(config)# logging host 192.168.10.4
firewall/Admin(config)# logging host 192.168.10.5 level 1
firewall/Admin(config)# logging host 192.168.10.4 level 7
```
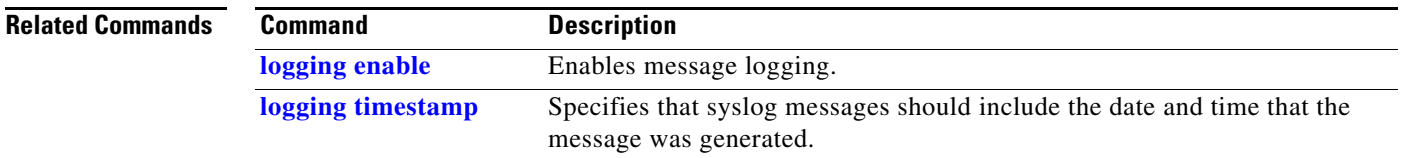

# **logging message**

To control the display of a specific system logging message or to change the severity level associated with the specified system logging message, use the **logging message** command in configuration mode. To disable logging of the specified syslog message, use the **no** form of this command.

**logging message** *syslog\_id* [**level** *severity\_level*]

**no logging message** *syslog\_id*

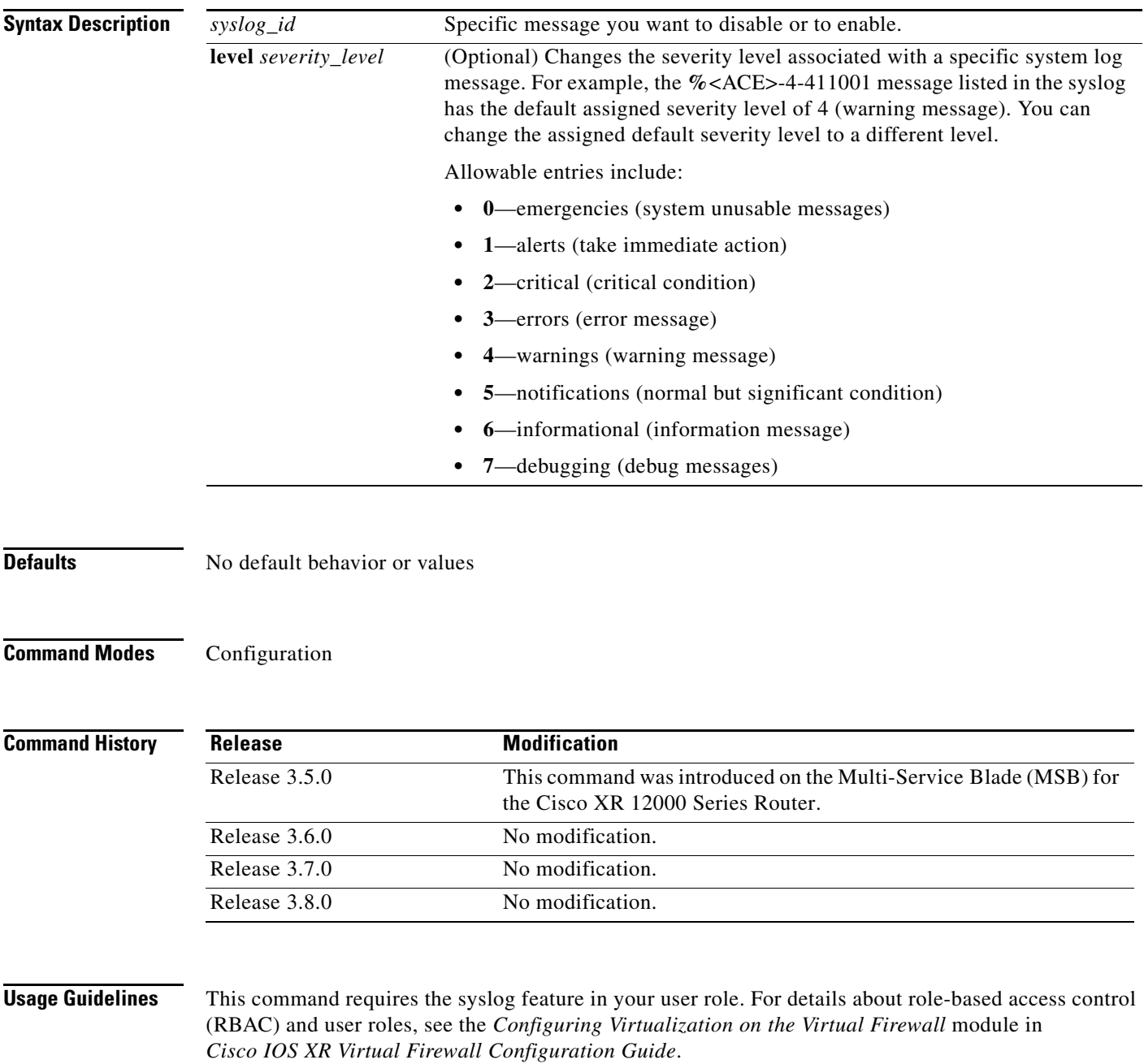

ī

a ka

You can use the **show logging** command to determine the level currently assigned to a message and whether the message is enabled.

## **Examples** The following example shows how to disable the %<ACE>-6-615004 syslog message: firewall/Admin(config)# **no logging message 615004**

The following example shows how to resume logging of the disabled syslog message:

**firewall/Admin(config)# logging message 615004 level 6**

The following example shows how to change the severity level of the 615004 syslog message from the default of 6 (informational) to a severity level of 5 (notification):

(config)# **logging message 615004 level 5**

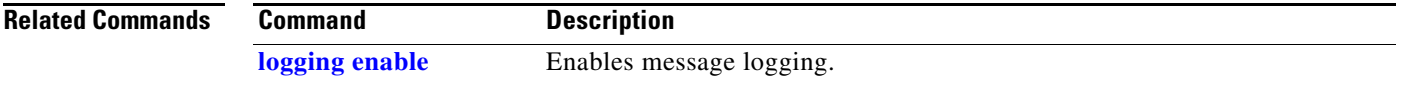

# **logging monitor**

To display syslog messages as they occur when accessing the VFW application through a Secure Shell (SSH) or a Telnet session, use the **logging monitor** command in configuration mode. To disable system message logging to the current Telnet or SSH session, use the **no** form of this command.

**logging monitor** *severity\_level*

### **no logging monitor**

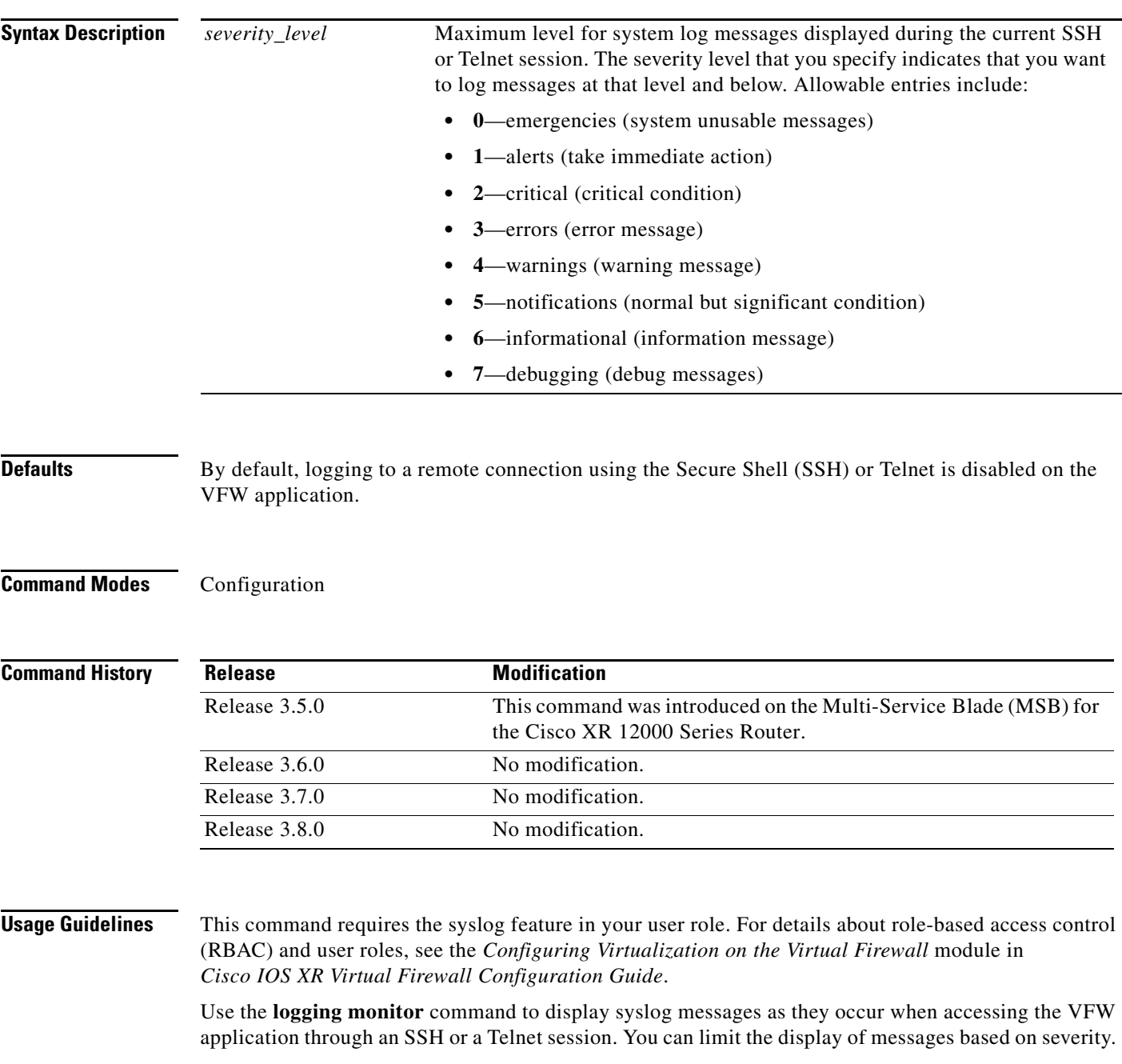

 $\blacksquare$ 

Before using this command, enable remote access on the VFW application and establish a remote connection using the Secure Shell (SSH) or Telnet protocols from a PC.

To display logs during the SSH or Telnet session, use the **terminal monitor** command in EXEC mode. This command enables syslog messages for all sessions in the current context. The **logging monitor** command sets the logging preferences for all SSH and Telnet sessions, while the **terminal monitor** command controls logging for each individual Telnet session. However, in each session, the **terminal monitor** command controls whether syslog messages appear on the terminal during the session.

**Examples** The following example shows how to send informational system message logs to the current Telnet or SSH session:

> firewall/Admin# **terminal monitor** firewall/Admin# **config** Enter configuration commands, one per line. End with CNTL/Z firewall/Admin(config)# **logging monitor 6**

#### **Related Commands**

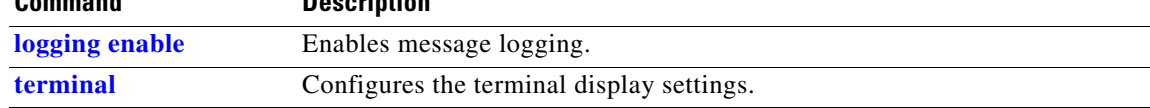

# **logging persistent**

To send specific log messages to compact flash on the VFW application, use the **logging persistent** command in configuration mode. To disable logging to compact flash, use the **no** form of this command.

**logging persistent** *severity\_level*

**no logging persistent**

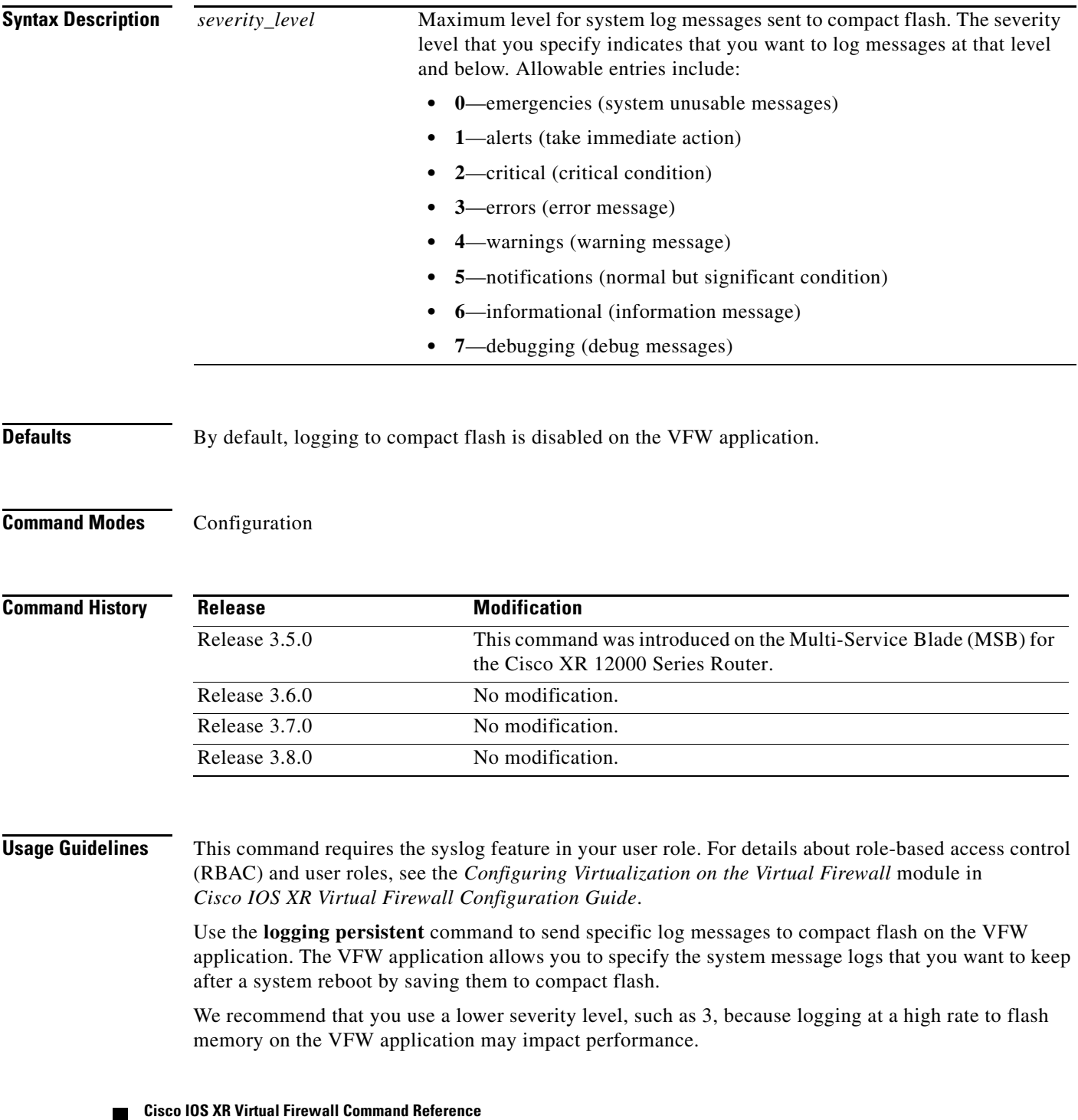

**Examples** The following example shows how to send informational system message logs to flash memory on the VFW application:

firewall/Admin(config)# **logging persistent 6**

**Related Commands Command Description [logging enable](#page-6-0)** Enables message logging.

# **logging queue**

To change the number of syslog messages that can appear in the message queue, use the **logging queue** command in configuration mode. To reset the logging queue size to the default of 100 messages, use the **no** form of this command.

**logging queue** *queue\_size*

**no logging queue** *queue\_size*

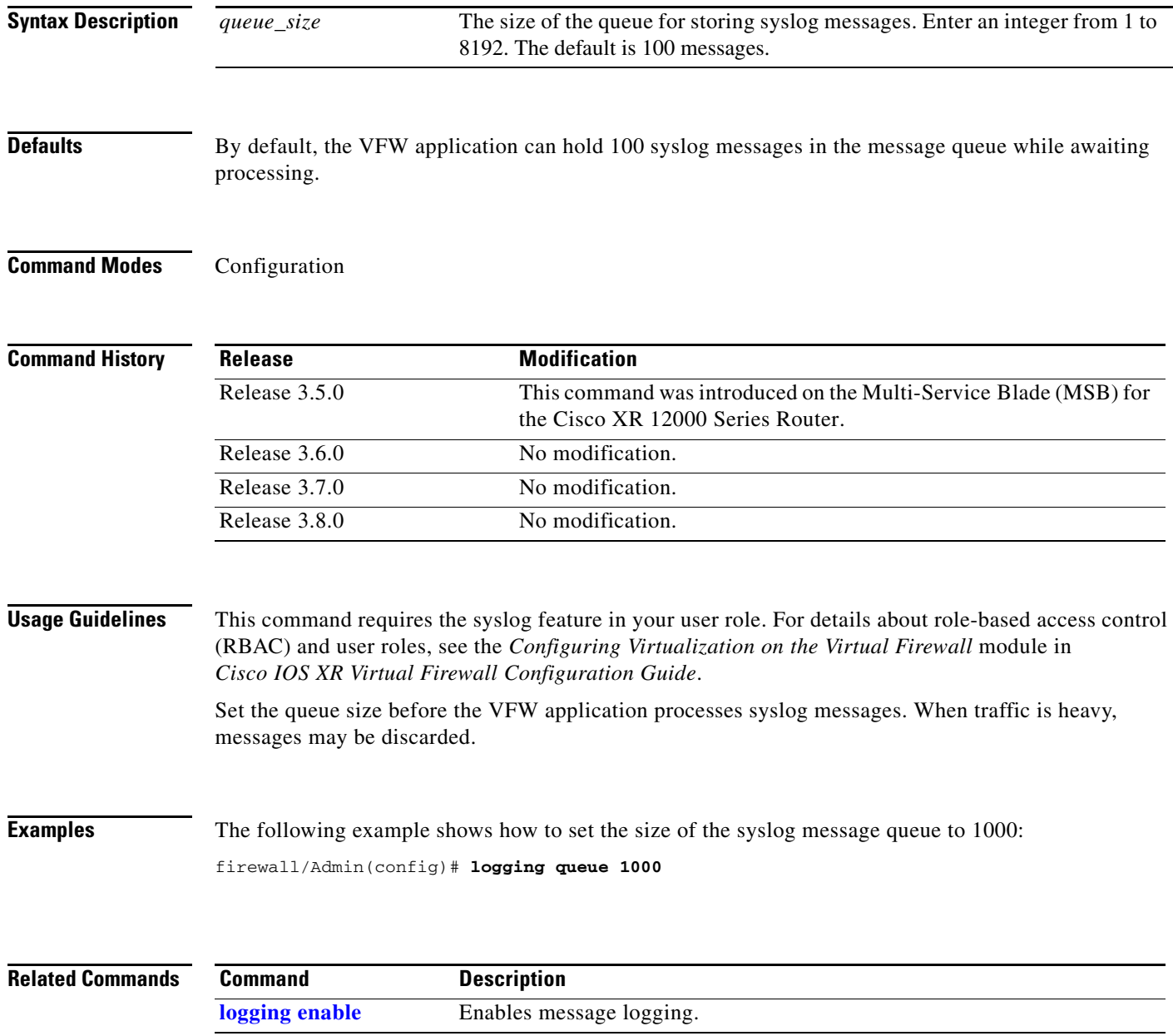

## <span id="page-22-0"></span>**logging rate-limit**

To limit the rate at which the VFW application generates messages in the syslog, use the **logging rate-limit** command in configuration mode. To disable rate-limiting for message logging in the syslog, use the **no** form of this command.

**logging rate-limit** {*num* {*interval* | **level** *severity\_level* | **message** *syslog\_id*} | **unlimited** {**level** *severity\_level* | **message** *syslog\_id*}}

**no logging rate-limit** {*num* {*interval* | **level** *severity\_level* | **message** *syslog\_id*} | **unlimited** {**level** *severity\_level* | **message** *syslog\_id*}}

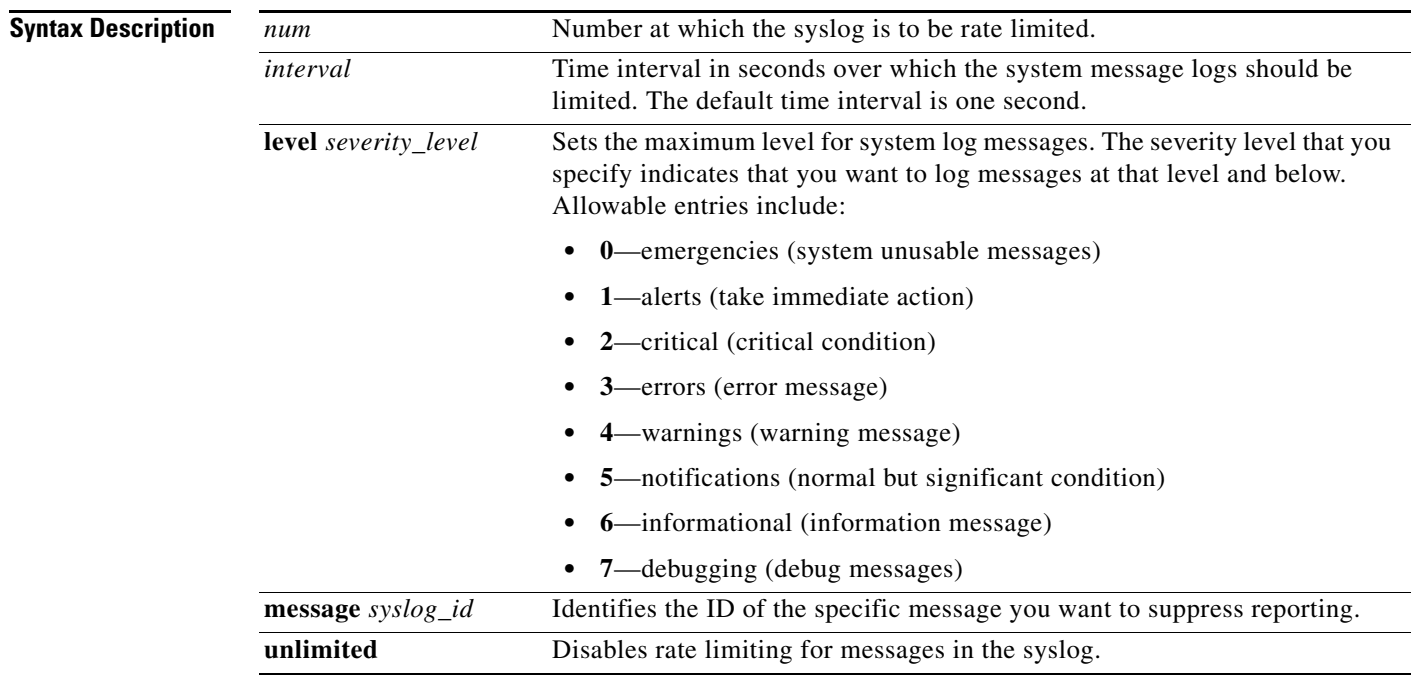

**Defaults** No default behavior or values

**Command Modes** Configuration

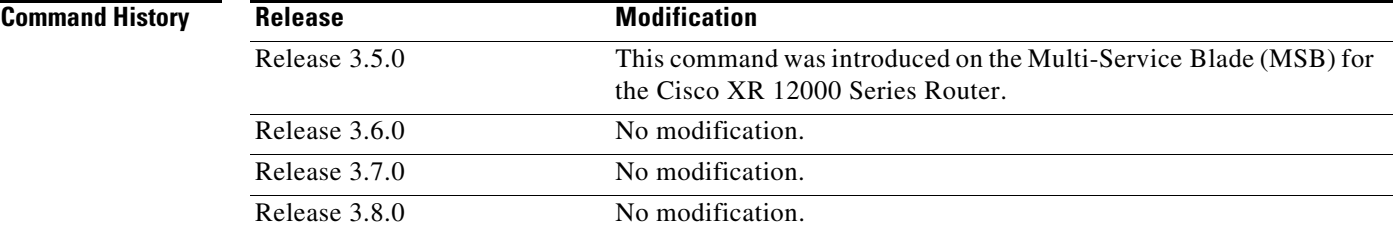

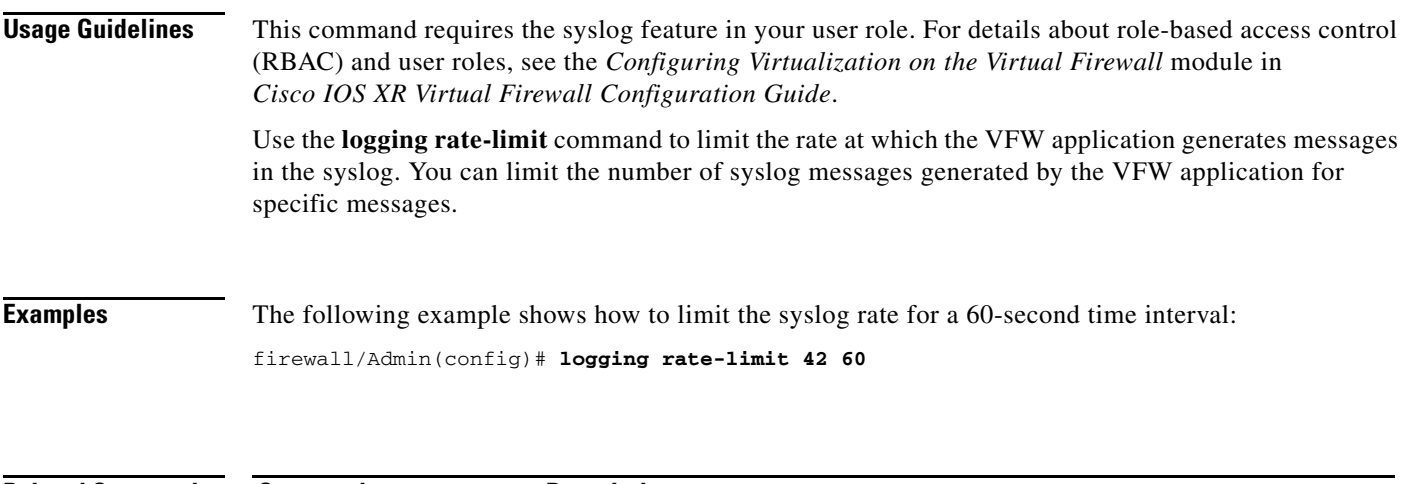

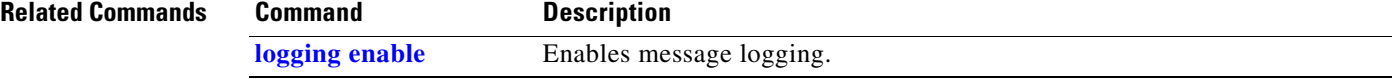

# **logging reject-newconn**

To define if the VFW application prohibits new connections from passing through the device if a specified condition has been met, use the **logging-reject-newconn** command in configuration mode. To prevent the VFW application from rejecting new connections, use the **no** form of this command.

**logging reject-newconn** {**cp-buffer-full** | **rate-limit-reached** | **tcp-queue-full**}

**no logging reject-newconn** {**cp-buffer-full** | **rate-limit-reached** | **tcp-queue-full**}

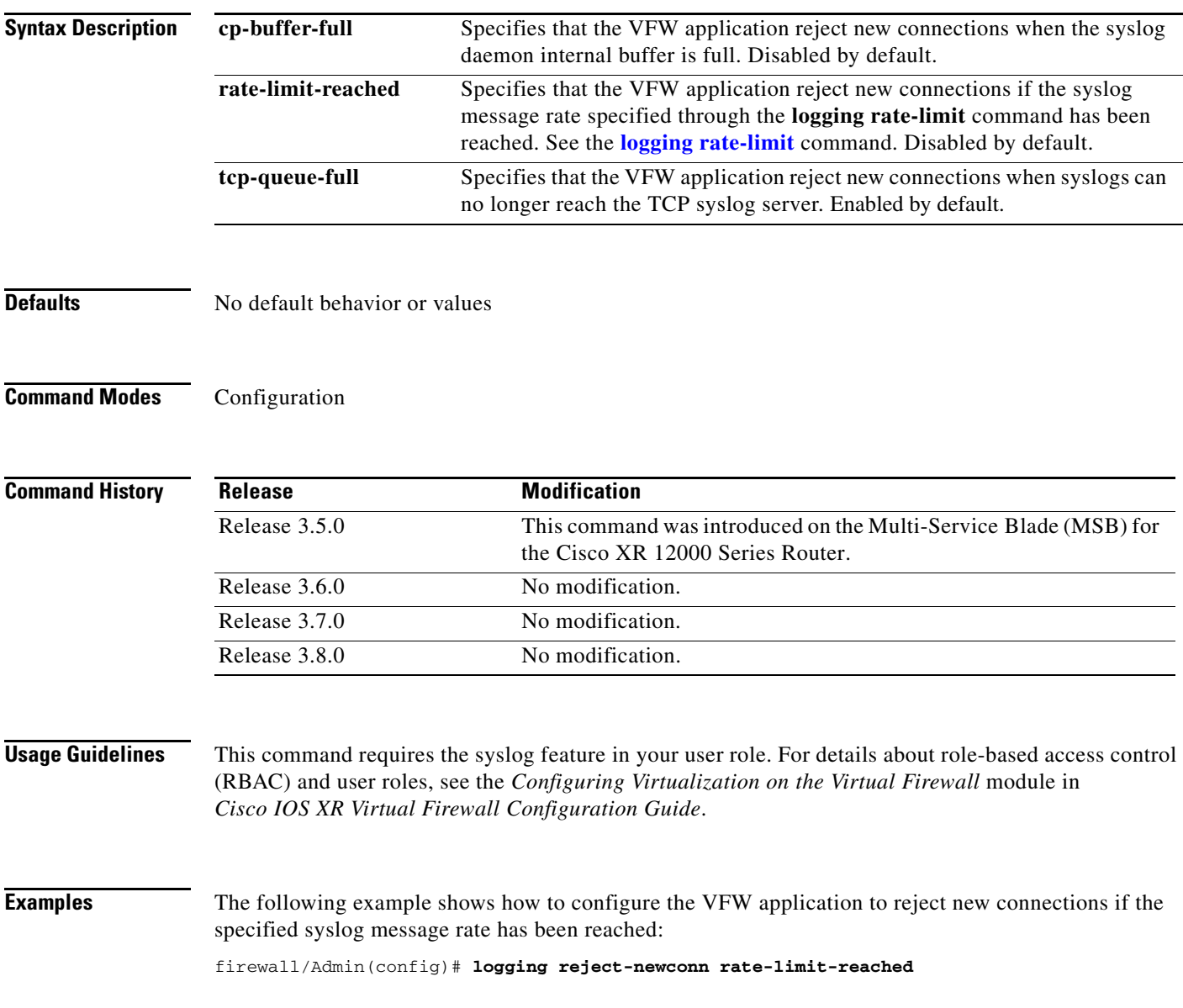

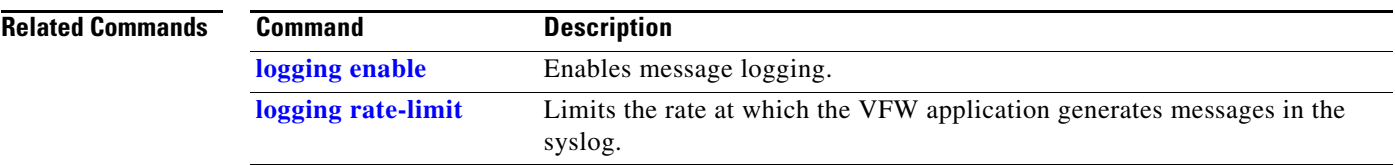

# **logging rp**

To enable syslog messages to be logged and sent to the route processor, use the **logging rp** command in configuration mode. To prevent the VFW application from sending syslog messages to the route processor, use the **no** form of this command.

**logging rp** *severity\_level*

**no logging rp** 

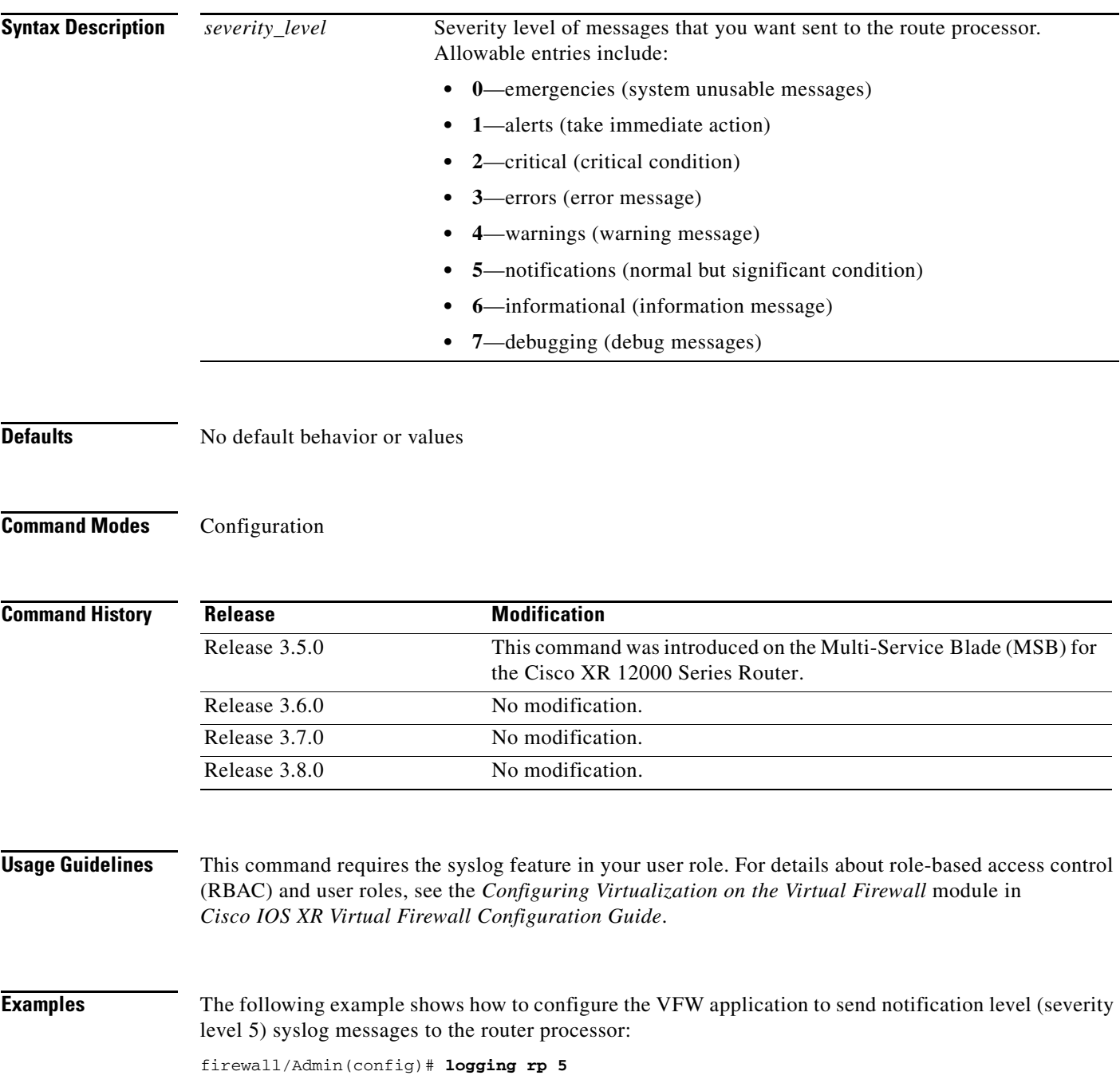

**Cisco IOS XR Virtual Firewall Command Reference**

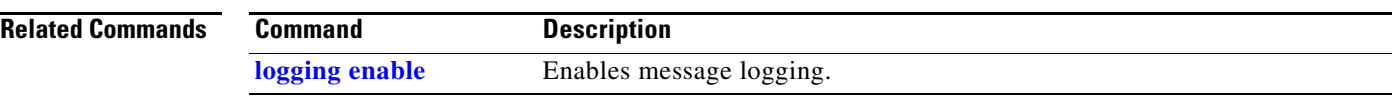

## **logging standby**

To enable logging on the failover standby VFW application, use the **logging standby** command in configuration mode. To disable logging on the standby VFW application, use the **no** form of this command.

#### **logging standby**

**no logging standby**

**Syntax Description** This command has no arguments or keywords.

**Defaults** This command is disabled by default.

**Command Modes** Configuration

**Command History** Release **Modification** Release 3.5.0 This command was introduced on the Multi-Service Blade (MSB) for the Cisco XR 12000 Series Router. Release 3.6.0 No modification. Release 3.7.0 No modification. Release 3.8.0 No modification.

**Usage Guidelines** This command requires the syslog feature in your user role. For details about role-based access control (RBAC) and user roles, see the *Configuring Virtualization on the Virtual Firewall* module in *Cisco IOS XR Virtual Firewall Configuration Guide*.

> Use the **logging standby** command to enable logging on the failover standby VFW application. When enabled, the standby VFW application syslog messages remain synchronized should failover occur. When enabled, this command causes twice the message traffic on the syslog server.

**Examples** The following example shows how to enable logging on the failover standby VFW application: firewall/Admin(config)# **logging standby**

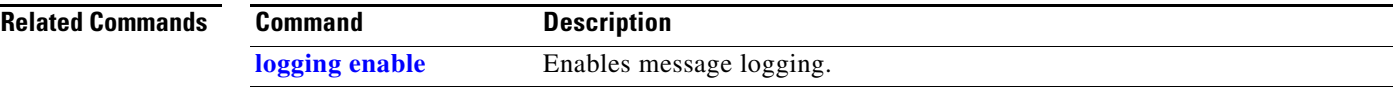

## <span id="page-29-0"></span>**logging timestamp**

To specify that syslog messages should include the date and time that the message was generated, use the **logging timestamp** command in configuration mode. To specify that the VFW application not include the date and time when logging syslog messages, use the **no** form of this command.

#### **logging timestamp**

**no logging timestamp**

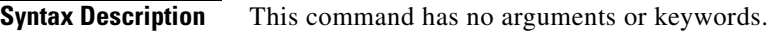

**Defaults** By default, the VFW application does not include the date and time in syslog messages.

**Command Modes** Configuration

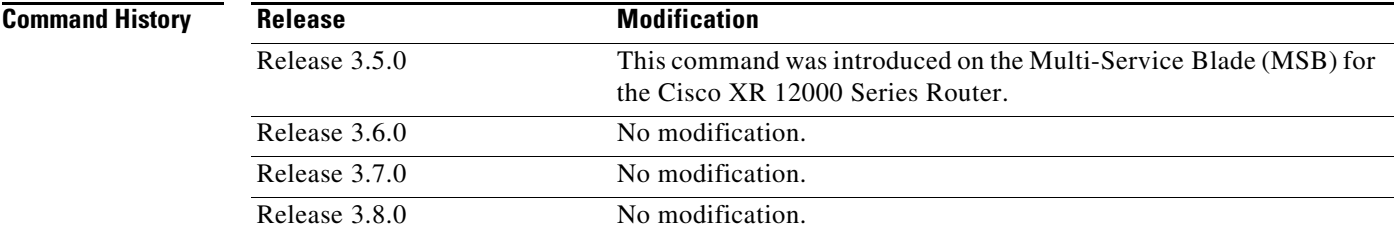

### **Usage Guidelines** This command requires the syslog feature in your user role. For details about role-based access control (RBAC) and user roles, see the *Configuring Virtualization on the Virtual Firewall* module in *Cisco IOS XR Virtual Firewall Configuration Guide*.

This command is disabled by default.

## **Examples** The following example shows how to enable the time-stamp display on system logging messages: firewall/Admin(config)# **logging timestamp**

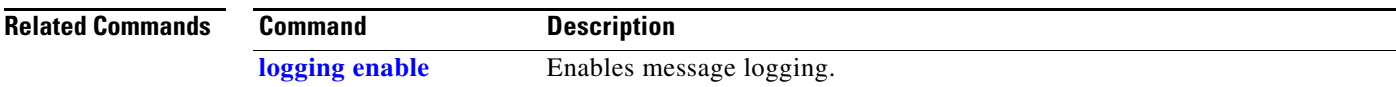

a ka

# **logging trap**

To identify which messages are sent to a syslog server, use the **logging trap** command in configuration mode. To return the trap level to the default (information messages), use the **no** form of this command.

**logging trap** *severity\_level*

**no logging trap**

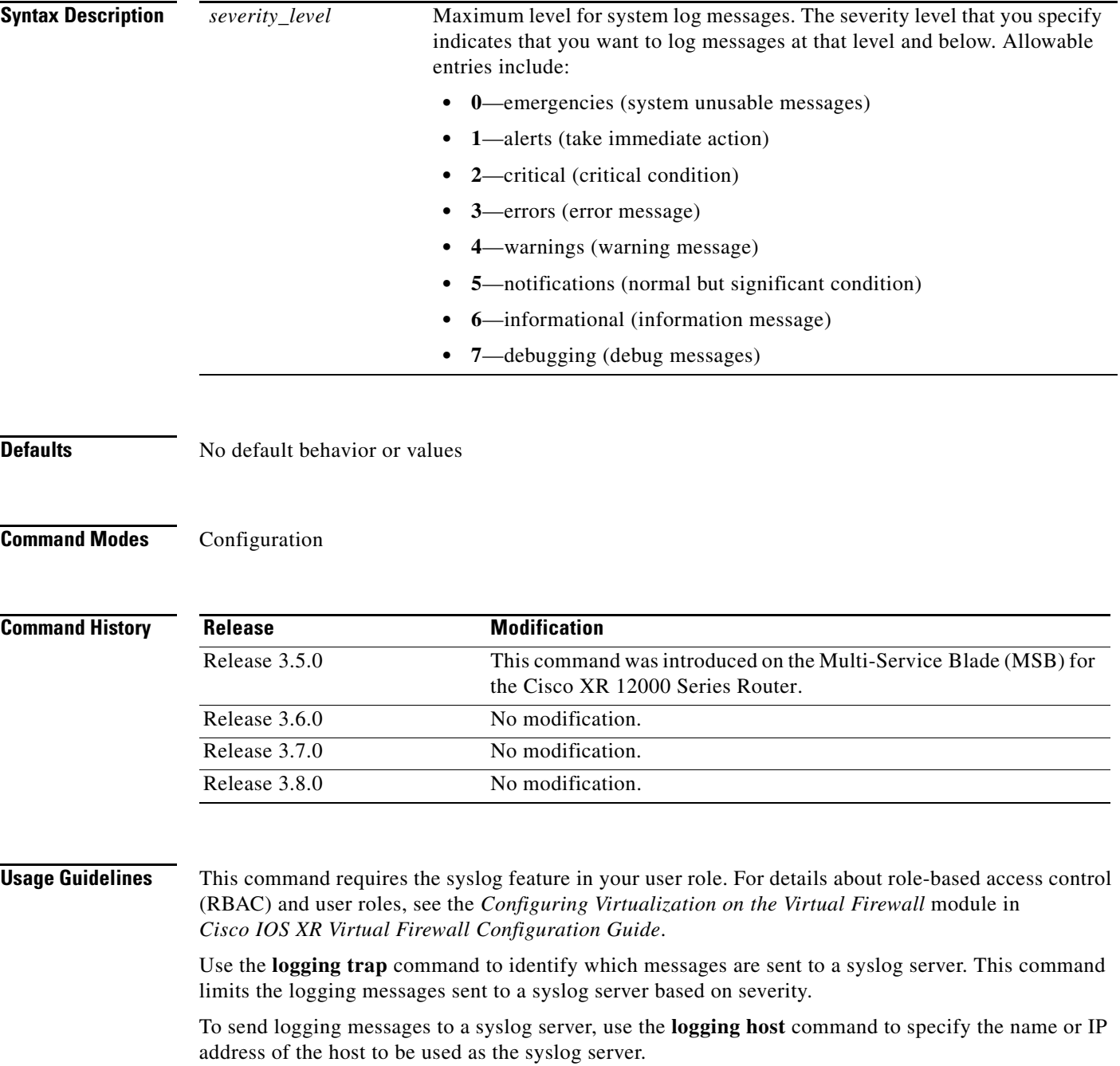

**Examples** The following example shows how to send informational system message logs to the syslog server: firewall/Admin(config)# **logging trap 6**

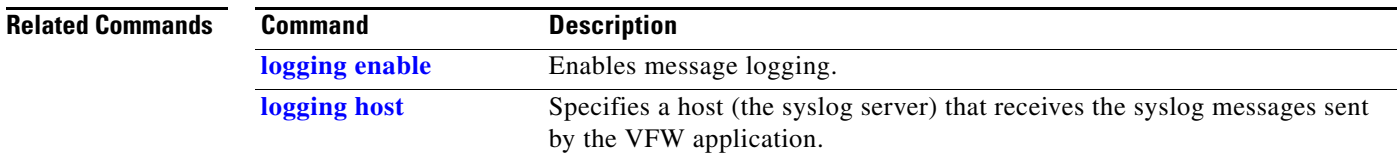

# <span id="page-32-0"></span>**show logging**

To display the current severity level and state of all syslog messages stored in the logging buffer, or to display information related to specific syslog messages, use the **show logging** command in EXEC mode.

**show logging** [**history** | **internal** {**event-history dbg** | **facility**} | **message** [*syslog\_id* | **all** | **disabled**] | **persistent** | **queue** | **rate-limit** | **statistics**]

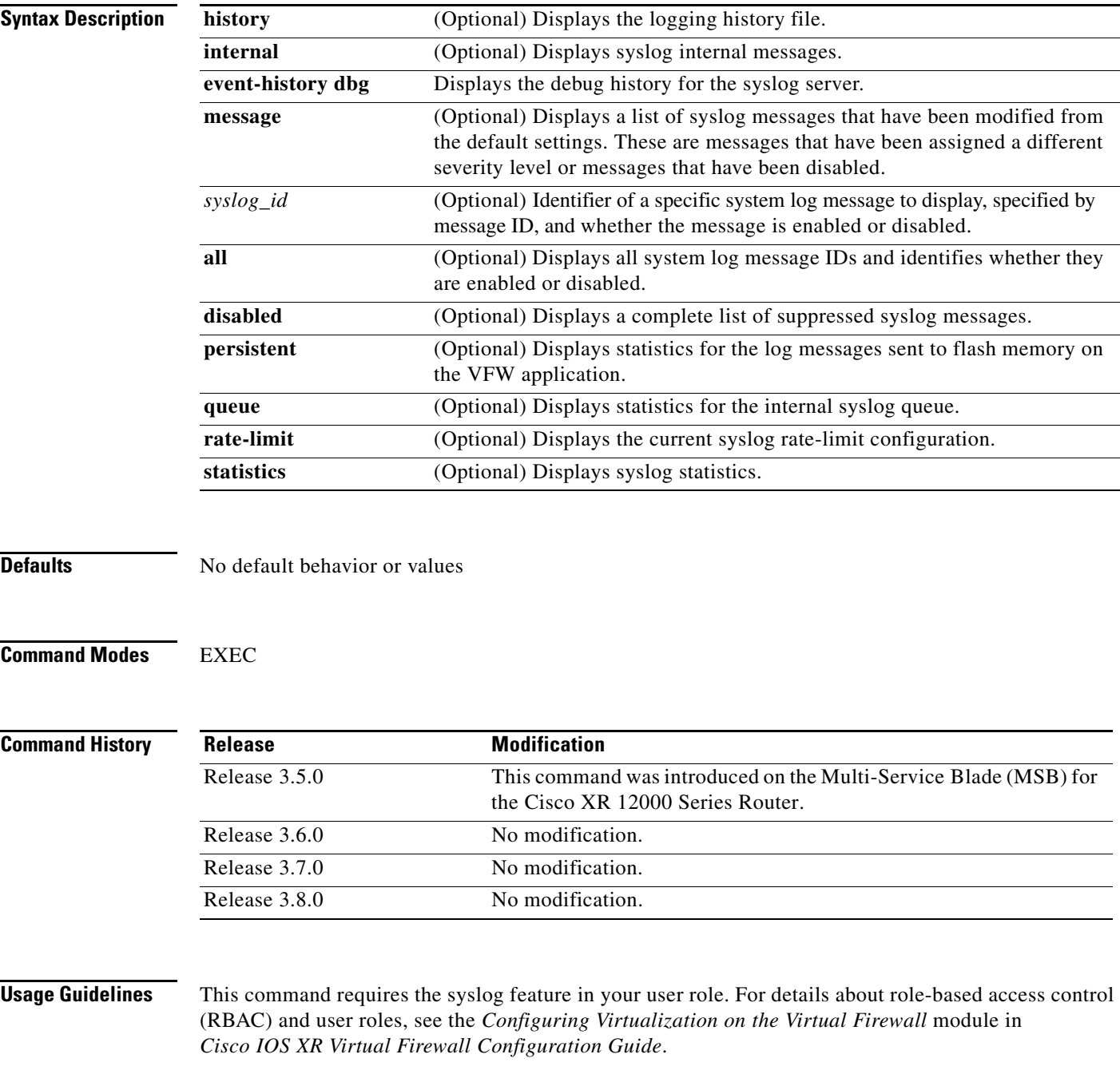

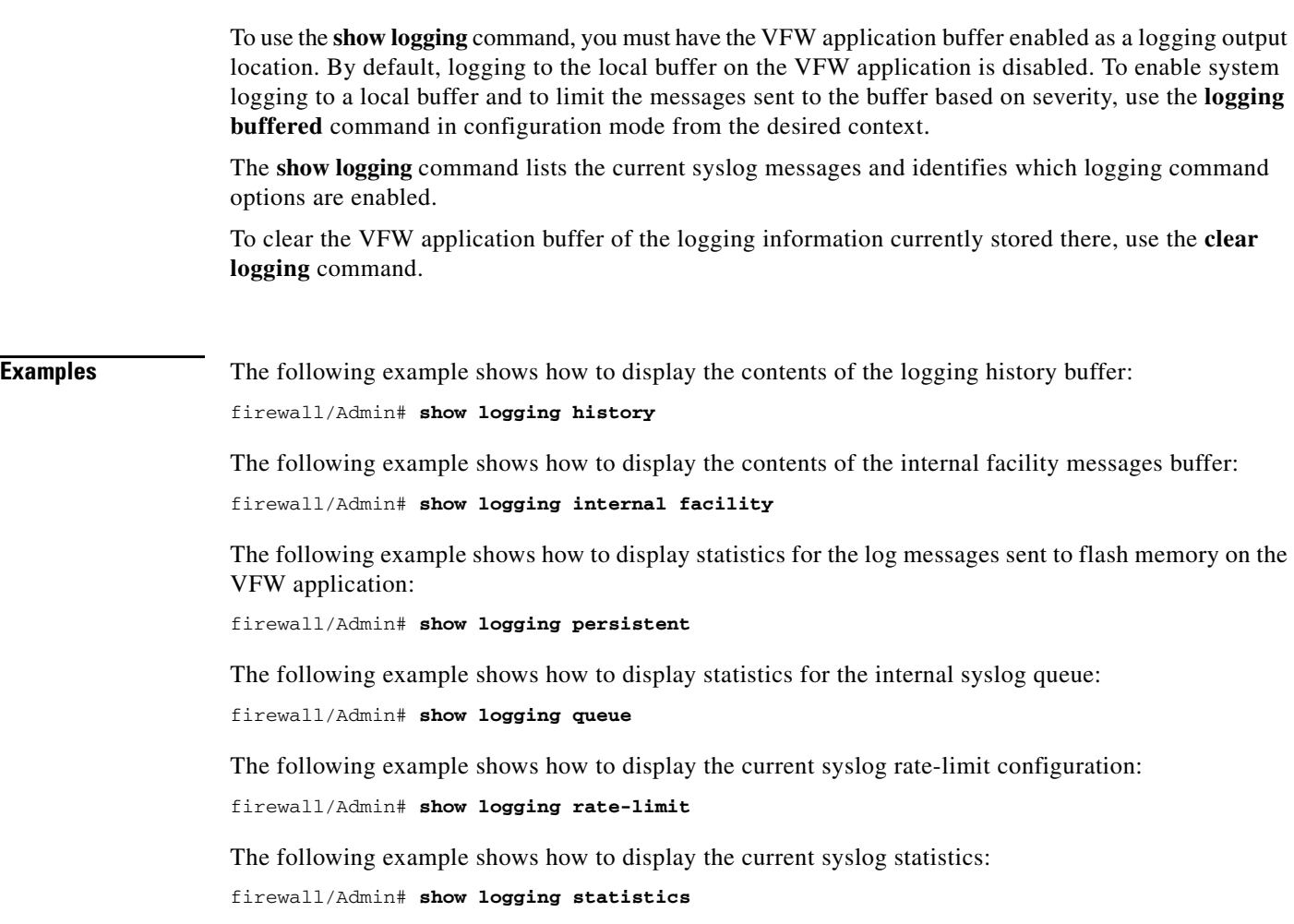

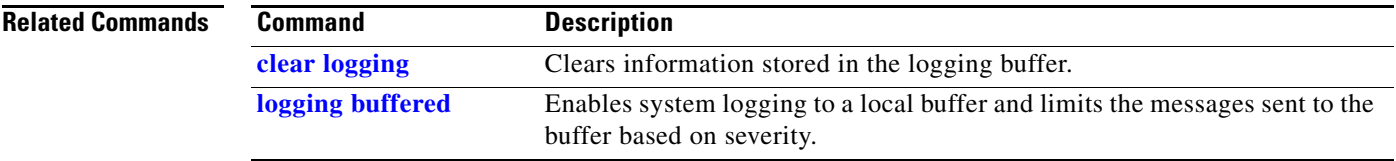